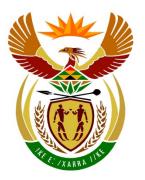

IM/EM

## basic education

Department:
Basic Education
REPUBLIC OF SOUTH AFRICA

## NATIONAL SENIOR CERTIFICATE

**GRADE 12** 

## COMPUTER APPLICATIONS TECHNOLOGY P1

**NOVEMBER 2016** 

MEMORANDUM/MARKING GUIDELINES

**MARKS: 180 FINAL MARK CENTRE NUMBER EXAMINATION NUMBER QUESTION** 1 2 3 4 5 6 7 **TOTAL POSSIBLE MARK** 30 22 25 25 38 20 20 180 **MARKER** SM CM

This memorandum/marking guideline consists of 15 pages.

| ISC - | Memorandum/ | Marking | Guidelines |
|-------|-------------|---------|------------|
|-------|-------------|---------|------------|

| EXAMINATION |  |  |  |  |  |  |  |
|-------------|--|--|--|--|--|--|--|
| NUMBER      |  |  |  |  |  |  |  |

## IGNORE SPELLING IN ALL CASES WHERE IT WOULD NOT HAVE ANY IMPACT ON THE ANSWER.

QUESTION 1 File name: 1Metal Total Q1: 30

| No    | Criteria                                                                                                    | M                          | aximı<br>Mark |   | Candidate<br>Mark |
|-------|----------------------------------------------------------------------------------------------------|----------------------------|---------------|---|-------------------|
| 1.1.1 | First page: 'Precious Metals'  • Font type changed to 'Verdana' ✓  • Strikethrough effect removed ✓                                                                                                    | 1                          |               | 2 |                   |
| 1.1.2 | Picture  ■ First image flipped for text to read from left to right ✓                                                                                                    | 1                          |               | 1 |                   |
| 1.1.3 | <ul> <li>Picture</li> <li>Height and width set to exactly 5 cm x 5 cm (or 4.57 x 5 or 5 x 5.47 if aspect ratio still checked) ✓</li> <li>Aspect ratio unchecked (if 5 cm x 5 cm allocate mark) ✓</li> </ul>                                                                                                    | 1                          |               | 2 |                   |
| 1.1.4 | First page  • Cover page/some pages/all pages are vertically aligned as 'center' ✓                                                                                                    | 1                          |               | 1 |                   |
| 1.2   | 'Metal' style  • 'Coin' style changed to 'Metal' ✓                                                                                                    | 1                          |               | 1 |                   |
| 1.3   | <ul> <li>Table of contents</li> <li>Table of contents updated (see heading 'Bullion') ✓</li> <li>Four levels display (see 'Annexure A' headings) ✓</li> </ul>                                                                                                    | 1                          |               | 2 |                   |
| 1.4   | Hyperlink  • Hyperlink removed from the word 'nuggets' ✓  (Note to marker: Do not award mark if the word 'nuggets' is                                                                                                    | 1                          |               | 1 |                   |
| 1.5   | <ul> <li>Table</li> <li>Row 2 merged ✓ and text centred ✓</li> <li>Palladium shape filled with 'Gold, Accent, Lighter 60%' or '80%' (OR one shade lighter (blue or gold)) ✓</li> <li>Any column border changed to double line/thick border line ✓</li> <li>Formula field insert: =SUM(Above) ✓</li> <li>Formula formatted to display comma separator 000,000,000 OR ###,###,### OR #,##0 ✓</li> <li>Metals measured in tons sorted ✓</li> <li>In descending order ✓ according to number</li> </ul> | 2<br>1<br>1<br>1<br>1<br>1 |               | 8 |                   |

Computer Applications Technology/P1 3
NSC – Memorandum/Marking Guidelines

| EXAMINATION |  |  |  |  |  |  |  |
|-------------|--|--|--|--|--|--|--|
| NUMBER      |  |  |  |  |  |  |  |

| 1.6  | Index entries {XE "Precious Metals:silver"}  • 'silver' marked as a sub-entry for the marked index entry 'Precious Metals' ✓                                                                                                    | 1                | 1    |  |
|------|----------------------------------------------------------------------------------------------------|------------------|------|--|
| 1.7  | <ul> <li>Spelling of 'totaling'</li> <li>Spelling of the word 'totaling' corrected to 'totalling' ✓</li> </ul>                                                                                                    | 1                | 1    |  |
| 1.8  | <ul> <li>Find and Replace: Word 'platinum'</li> <li>Replaced with symbol ∴ OR □ ✓ and letters 'Pt' (OR 'pt' OR '▷ ✓) ✓</li> <li>Symbol ∴, space AND 'Pt' correct ✓</li> <li>7 occurrences of lowercase 'platinum' have been replaced ✓</li> </ul>                                                                                                    | 1<br>1<br>1      | 4    |  |
| 1.9  | <ul> <li>Automatic numbering</li> <li>Automatic numbering (1., 2., 3.) applied to subheading 'A question of value investing' ✓</li> <li>'Continue numbering' applied to the second sub-heading (rest of numbering automatically adjusted) ✓</li> <li>Number position set consistently against margin/to approximately 0 ✓</li> <li>Text indent of subheading set consistently (to approximately 1.25 cm) ✓</li> <li>Text alignment under one or more subheadings is justified ✓</li> </ul> | 1<br>1<br>1<br>1 | 5    |  |
| 1.10 | Index ■ Index updated ('commodity markets' appear in Index) ✓                                                                                                    | 1                | 1    |  |
|      | Total for QUESTION 1                                                                                                    |                  | [30] |  |

DBE/November 2016

| EXAMINATION |  |  |  |  |  |  |  |
|-------------|--|--|--|--|--|--|--|
| NUMBER      |  |  |  |  |  |  |  |

OUESTION 2 File name: 2Pall **Total Q2: 22** 

| QUE | STION 2 File name: 2Pall                                                                                                    |                  |               |      | Total Q2: 22      |
|-----|----------------------------------------------------------------------------------------------------|------------------|---------------|------|-------------------|
| No  | Criteria                                                                                                    | N                | laxim<br>Marl |      | Candidate<br>Mark |
| 2.1 | <ul> <li>Page border/Watermark</li> <li>Any page border added to the document ✓</li> <li>2PalMetal ✓ image inserted as washout watermark ✓</li> <li>Scaling of watermark/picture is set to 150% ✓</li> </ul>                                                                                                    | 1<br>1<br>1      |               | 4    |                   |
| 2.2 | <ul> <li>Bookmark</li> <li>'History of Palladium' linked to 'History' bookmark ✓</li> <li>Bookmark 'Applications' removed ✓</li> <li>(Note to marker: Do not award second mark if the text has been deleted.)</li> </ul>                                                                                                    | 1 1              |               | 2    |                   |
| 2.3 | <ul> <li>Text box and callout shape</li> <li>Text box changed to any callout shape ✓</li> <li>Text in shape/text box reads from bottom to top ✓</li> <li>All text clearly visible ✓</li> <li>Position of shape/text box fixed to its position page ✓</li> <li>(Note to marker: 'Move object with text box' should be unchecked to allocate fourth mark.)</li> </ul>                                                                                    | 1 1 1 1          |               |      |                   |
| 2.4 | <ul> <li>Caption</li> <li>Caption label 'Picture' used (do not accept typed text) ✓</li> <li>Caption added with caption text ✓ ('Beautiful rings')</li> <li>Caption placed above image ✓</li> </ul>                                                                                                    | 1<br>1<br>1      |               | 3    |                   |
| 2.5 | <ul> <li>Form controls</li> <li>Page break/Section break (Next page)/Page break before inserted before 'Quiz' ✓</li> <li>'Full Name' text form field maximum length set to 12 ✓</li> <li>'Full Name' text form field format set to 'First capital' ✓</li> <li>Any checkbox form field added ✓</li> <li>Any dropdown form field added ✓</li> <li>Option values set to Russia, South Africa, Ethiopia (accept if only some options entered) ✓</li> </ul> | 1<br>1<br>1<br>1 |               | 6    |                   |
| 2.6 | <ul> <li>Table of figures (Use Alt + F9 to mark)</li> <li>Any automatic table of figures inserted ✓</li> <li>'Simple' format used for table of figures ✓ (sentence case, in bold)</li> <li>Page numbers don't display in table of figures ✓</li> </ul>                                                                                                    | 1 1              |               | 3    |                   |
|     | Total for QUESTION 2                                                                                                    |                  |               | [22] |                   |

NSC – Memorandum/Marking Guidelines

| EXAMINATION |  |  |  |  |  |  |  |
|-------------|--|--|--|--|--|--|--|
| NUMBER      |  |  |  |  |  |  |  |

QUESTION 3 File name: 3Platinum Total Q3: 25

- Mark the questions from the formulae and not the values/answers in the cell.
- Check against candidate's actual work (Cell references may differ, depending on the candidate's response).
- Candidate may use multiple formulae or cells as 'building blocks' to reach answers.
- Named ranges can be used instead of cell references.
- The answers must still be correct even if changes are made to the existing data.

| No     | Criteria                                                                                                    | M       | aximu<br>Mark |   | Candidate<br>Mark |
|--------|----------------------------------------------------------------------------------------------------|---------|---------------|---|-------------------|
| Platin | um/Sheet1 worksheet                                                                                                    |         |               |   |                   |
| 3.1    | Rename worksheet  • 'Sheet1' renamed to 'Platinum' ✓                                                                                                    | 1       |               | 1 |                   |
| 3.2    | <ul> <li>Cells A1:E1:</li> <li>Cells A1:E1 merged ✓</li> <li>Font size is 16 ✓</li> <li>Any gradient fill added to cells A1:E1 (not normal fill) ✓</li> </ul>                                                              | 1 1 1 1 |               | 3 |                   |
| 3.3    | Cell E2:  • Comment removed from cell E2 ✓                                                                                                    | 1       |               | 1 |                   |
| 3.4    | Cell B6:<br>=SUM(B3:B5) (accept only if a function was used) ✓                                                                                                    | 1       |               | 1 |                   |
| 3.5    | Cell E3: =(D3-B3)/B3*100  • Correct cells: D3-B3 OR B3-D3  • Correct use of brackets  • Division: /B3 OR D3 relative to 1 <sup>st</sup> bullet  • *100   • (accept formatting as a percentage instead)                     | 1 1 1 1 |               | 4 |                   |
| 3.6    | <ul> <li>Conditional formatting: Cells B8:D11</li> <li>Conditional formatting applied to cells B8:D11 ✓</li> <li>Top/Bottom rule ✓ set to 40 ✓ % ✓ (or values that rank in top 4)</li> <li>Any border applied ✓</li> </ul> | 1 3     |               | 5 |                   |

| <b>EXAMINATION</b> |  |  |  |  |  |  |  |
|--------------------|--|--|--|--|--|--|--|
| NUMBER             |  |  |  |  |  |  |  |

| 3.7   | <ul> <li>Chart/Graph</li> <li>Data selection extended to cells A3:D5 OR A2:D5 ✓</li> <li>Data for 'South Africa' filled with 3Platinum image ✓</li> <li>Any stacked effect applied ✓</li> <li>Legend moved to bottom ✓</li> <li>Vertical axis display years (2014, 2015 and 2016) ✓</li> </ul> | 1<br>1<br>1<br>1 | 5    |  |
|-------|----------------------------------------------------------------------------------------------------|------------------|------|--|
| Qual_ | Kwal worksheet                                                                                                    |                  |      |  |
| 3.8   | Cell D10: (Check for building blocks) =LEFT(B1,TRUNC(B10/550))                                                                                                    |                  | 5    |  |
|       | OR<br>=LEFT(B1,INT(B10/550))                                                                                                    |                  |      |  |
|       | OR<br>=LEFT(B1,ROUNDDOWN(B10/550),0)                                                                                                    |                  |      |  |
|       | OR<br>=RIGHT(B1,TRUNC(B10/550))                                                                                                    |                  |      |  |
|       | OR<br>=MID(B1,1,(TRUNC(B10/550)))                                                                                                    |                  |      |  |
|       | OR<br>=IF(B10/550>=5,"*****",IF(B10/550>=4,"****",<br>IF(B10/550>=3,"***",IF(B10/550>=2,"**","*"))))                                                                                                    |                  |      |  |
|       | <ul> <li>Function(s) used correctly ✓</li> <li>Used weight ✓ to determine the correct number of stars ✓</li> <li>Extract correct number of stars for all possibilities ✓</li> <li>Display stars for all possibilities ✓</li> </ul>                                                             | 1<br>1<br>1<br>1 |      |  |
|       | <ul> <li>(Notes to marker:</li> <li>Accept any valid variation of the nested IF or LOOKUP functions. (Nested IF ✓, division/values ✓✓, conditions ✓, outcomes ✓)</li> <li>Check for building blocks.)</li> </ul>                                                                               |                  |      |  |
|       | Total for QUESTION 3                                                                                                    |                  | [25] |  |

NSC - Memorandum/Marking Guidelines

|             |  |  | _ |  |  |  |  |
|-------------|--|--|---|--|--|--|--|
| EXAMINATION |  |  |   |  |  |  |  |
| NUMBER      |  |  |   |  |  |  |  |

QUESTION 4 File name: 4Jewel\_Juweel Total Q4: 25

- Mark the questions from the formulae and not the values/answers in the cell.
- Check against candidate's actual work (Cell references may differ, depending on the candidate's response).
- Candidate may use multiple formulae or cells as 'building blocks' to reach answers.
- Named ranges can be used instead of cell references.
- The answers must still be correct even if changes are made to the existing data.

| No    | Criteria                                                                                                    | N   | laxim<br>Mark |   | Candidate<br>Mark |
|-------|----------------------------------------------------------------------------------------------------|-----|---------------|---|-------------------|
| Jewel | _Juweel worksheet                                                                                              |     |               |   |                   |
| 4.1   | Row 3: Formatting  • Any text wrapped ✓                                                                        | 1   |               | 1 |                   |
| 4.2   | Cell A5:<br>=CONCATENATE(MID(C5,2,3),B5)                                                                       |     |               | 4 |                   |
|       | OR<br>=MID(C5,2,3)&B5                                                                                          |     |               |   |                   |
|       | CONCATENATE function <b>OR</b> & ✓                                                                             | 1   |               |   |                   |
|       | <ul> <li>MID ✓ (C5,2,3) <b>OR</b> appropriate arguments ✓</li> <li>B5 ✓</li> </ul>                             | 2   |               |   |                   |
| 4.3   | Cell D5: (Check for building blocks) =VLOOKUP(C5,Qual_Kwal!\$A\$1:\$E\$6, RANDBETWEEN(1,4)+1)                  |     |               | 5 |                   |
|       | OR<br>=VLOOKUP(C5,Qual_Kwal!\$A\$3:\$E\$6,<br>RANDBETWEEN(1,4)+1)                                              |     |               |   |                   |
|       | OR<br>=VLOOKUP(C5,Qual_Kwal!\$A\$3:\$E\$6,(RAND()*<br>3+1)+1)                                                  |     |               |   |                   |
|       | OR<br>=VLOOKUP(C5,Qual_Kwal!\$A\$1:\$E\$6,<br>RANDBETWEEN(2,5))                                                |     |               |   |                   |
|       | Lookup value: C5 ✓                                                                                             | 1   |               |   |                   |
|       | <ul> <li>Table array: Qual_Kwal!A1:E6 OR         Qual_Kwal!\$A\$1:\$E\$6 ✓ (A3:E6 can also be used)</li> </ul> | 1   |               |   |                   |
|       | <ul> <li>Column index number OR<br/>RAND() OR RANDBETWEEN ✓</li> </ul>                                         | 1   |               |   |                   |
|       | <ul> <li>Upper boundary (2) OR (1)+1√</li> <li>Lower boundary (5) OR (4)+1√</li> </ul>                         | 1 1 |               |   |                   |

Computer Applications Technology/P1 8

NSC – Memorandum/Marking Guidelines

| EXAMINATION |  |  |  |  |  |  |  |
|-------------|--|--|--|--|--|--|--|
| NUMBER      |  |  |  |  |  |  |  |

| 4.4 | Cell F4:<br>=IF(C4="Silver",IF(H4<>"","*",""),"")                                                                                                    |             | 6 |  |
|-----|----------------------------------------------------------------------------------------------------|-------------|---|--|
|     | OR<br>=IF(C4="Silver",IF(H4="","","*"),"")                                                                                                    |             |   |  |
|     | OR<br>=IF(AND(C4="Silver",H4<>""),"*","")                                                                                                    |             |   |  |
|     | OR<br>=IF(C4="Silver",IF(LEN(H4)>0,"*",""),"")                                                                                                    |             |   |  |
|     | OR<br>=IF(AND(C4="Silver",H4>0),"*","")                                                                                                    |             |   |  |
|     | <ul> <li>Criteria 1: Check that the precious metal is silver:<br/>C4="Silver" ✓</li> </ul>                                                                         | 1           |   |  |
|     | <ul> <li>Criteria 2: Check if a value appears in column H</li> <li>OR column I: H4&lt;&gt;"" ✓</li> <li>Correct output ("") if metal is not silver ✓</li> </ul>    | 1<br>1      |   |  |
|     | <ul> <li>Correct output ("") if metal is silver and no value appear<br/>in column H OR column I ✓</li> </ul>                                                       | 1           |   |  |
|     | <ul> <li>Correct output ('*') if metal is silver and value appears in column H OR column I ✓</li> <li>Function copied to cells below (any function) ✓</li> </ul>   | 1<br>1      |   |  |
|     | (Notes to marker:                                                                                                    |             |   |  |
|     | <ul> <li>Accept any valid test for blank cell including<br/>COUNTBLANK(H4) and LEN(H4)=0.</li> <li>Accept any other correct test if the correct</li> </ul>         |             |   |  |
| 4.5 | corresponding output is displayed.)  Cell M6:                                                                                                    |             | 4 |  |
|     | =SUMIF(B4:B53,"*ring*",J4:J53)                                                                                                    |             |   |  |
|     | OR<br>=SUMIF(B4:B53,"Ring",J4:J53)+SUMIF(B4:B53,<br>"Earrings",J4:J53)                                                                                             |             |   |  |
|     | OR<br>=SUMIFS(J4:J53,B4:B53,"*ring*")                                                                                                    |             |   |  |
|     | <ul> <li>SUMIF/SUMIFS function ✓</li> <li>Criteria range: B4:B53 ✓</li> <li>Criteria: "*ring*", OR "Ring" AND "Earrings" ✓</li> <li>Sum range: J4:J53 ✓</li> </ul> | 1<br>1<br>1 |   |  |

Computer Applications Technology/P1 9
NSC – Memorandum/Marking Guidelines

| EXAMINATION |  |  |  |  |  |  |  |
|-------------|--|--|--|--|--|--|--|
| NUMBER      |  |  |  |  |  |  |  |
| HOMBEN      |  |  |  |  |  |  |  |

| 4.6 | Cell M7:<br>=COUNTIF(C4:C53,"Gold")                                                                                                    |     | 3    |  |
|-----|----------------------------------------------------------------------------------------------------|-----|------|--|
|     | <ul> <li>COUNTIF function ✓</li> <li>Range: C4:C53 ✓</li> </ul>                                                                                                    | 1 1 |      |  |
|     | Criteria: "Gold" ✓                                                                                                    | 1   |      |  |
| 4.7 | Cell M8:<br>=COUNTA(H4:H53)                                                                                                    |     | 2    |  |
|     | OR<br>=COUNT(E4:E53)-COUNTBLANK(H4:H53)                                                                                                    |     |      |  |
|     | OR<br>=COUNTA(B4:B53)-COUNTBLANK(H4:H53)                                                                                                    |     |      |  |
|     | OR<br>=COUNTIF(H4:H53,"*")                                                                                                    |     |      |  |
|     | Correct function ✓                                                                                                    | 1   |      |  |
|     | Correct range (accept column 1) ✓                                                                                                    | 1   |      |  |
|     | (Note to marker: If COUNTA(range)-<br>COUNTBLANK(range) structure is used accept columns<br>(B,C,D,E,G,J) as correct range for COUNTA and<br>columns (H or I) as correct range for COUNTBLANK.) |     |      |  |
|     | Total for QUESTION 4                                                                                                    |     | [25] |  |

DBE/November 2016

| EVAMINATION |  |  |  |  |  |  |  |
|-------------|--|--|--|--|--|--|--|
| EXAMINATION |  |  |  |  |  |  |  |
| NUMBER      |  |  |  |  |  |  |  |
| HOMBEK      |  |  |  |  |  |  |  |

10

**QUESTION 5** File name: 5Inves **Total Q5: 38** 

| No     | Criteria                                                                                                    | M           | laxim<br>Marl |   | Candidate<br>Mark |
|--------|----------------------------------------------------------------------------------------------------|-------------|---------------|---|-------------------|
| Table: | tbJewellery                                                                                                    |             |               |   |                   |
| 5.1.1  | Field: Metal  • Field size set to 33 ✓                                                                                                    | 1           |               | 1 |                   |
| 5.1.2  | Field: Stones  • Format changed to Yes/No OR Lookup ✓                                                                                                    | 1           |               | 1 |                   |
| 5.1.3  | <ul> <li>Field: Grams</li> <li>Required property set to Yes ✓</li> <li>Validation Rule: &gt;10 ✓ and ✓ &lt;=80 ✓</li> <li>OR Between 11 and 80</li> <li>Appropriate validation text inserted that refers to correct range (more than 10 and less than or equal to 80) ✓</li> </ul> | 1 3         |               | 5 |                   |
| 5.1.4  | Field: JewelleryType  • 'Watch' option does not appear ✓  • 'Bangle' option appears ✓  • In second position ✓                                                                                                    | 1<br>1<br>1 |               | 3 |                   |
| 5.1.5  | Field: Jewelleryld  • Input Mask: LLLA09  LLL ✓  A ✓  0 ✓  9 ✓                                                                                                    | 1<br>1<br>1 |               | 4 |                   |
| 5.1.6  | Field: ValuationDate Default value: DATE()+60 OR #2016-10-19# + 60 OR NOW()+60 OR #2016/12/18#                                                                                                    |             |               | 2 |                   |
|        | <ul> <li>DATE() OR NOW() OR Actual date ✓</li> <li>+ 60 ✓</li> </ul>                                                                                                    | 1 1         |               |   |                   |

| EXAMINATION |  |  |  |  |  |  |   |
|-------------|--|--|--|--|--|--|---|
| NUMBER      |  |  |  |  |  |  |   |
| INDIVIDEIX  |  |  |  |  |  |  | ı |

| Form: | frm5_2                                                                                                    |                            |          |      |  |
|-------|----------------------------------------------------------------------------------------------------|----------------------------|----------|------|--|
| 5.2   | <ul> <li>Label added ✓ and examination number in form header ✓</li> <li>Combo box or list box added ✓</li> <li>Combo box values based on tb5_2 ✓ and bound/linked to <i>InvestmentTerm</i> field ✓ (Row Source: tb5_2 <b>OR</b> Select[tb5_2]. [InvestmentTerm] FROM tb5_2 <b>OR</b> "Long"; "Medium"; "Short" <b>AND</b> Row Source Type: Table/Query <b>OR</b> Value List)</li> </ul>                                                                                                    | 1<br>1<br>1<br>1           |          | 5    |  |
| Query | : qry5_3                                                                                                    |                            | <u> </u> |      |  |
| 5.3   | <ul> <li>InvestorCountry: Total: Group By ✓</li> <li>Criteria: 'United States' ✓ (or correct variations)</li> <li>NumberOfCoins: Total: Sum ✓</li> </ul>                                                                                                    | 1<br>1                     |          | 3    |  |
| Query | : qry5_4                                                                                                    | <u> </u>                   |          |      |  |
| 5.4   | <ul> <li>Fields displayed: InvestorName, InvestorSurname, InvestmentDate and/or new field (CheckMatch) ✓</li> <li>Criteria InvestmentDate: &gt;=#1975-01-01# ✓ OR &gt;#1974-12-31# AND ✓</li> <li>&lt;=#1989-12-31# ✓ OR &lt;#1990-01-01# OR Between #1975-01-01# AND #1989-12-31# OR Year([InvestmentDate]): Between 1975 and 1989</li> <li>Calculated field: CheckMatch: ✓ [InvestorCountry] ✓ = ✓ [InvestorOrigin] ✓ OR CheckMatch: IIF(✓) ([InvestorCountry]= [InvestorOrigin](✓ ✓),"True","False")</li> </ul> | 1<br>1<br>1<br>1<br>1<br>3 |          | 8    |  |
| Renor | (Note to marker: 50 records expected.) t: rpt5_5                                                                                                    |                            |          |      |  |
| 5.5   | <ul> <li>Grouping changed to InvestmentTerm field ✓</li> <li>Field InvestmentTerm appears in group header/footer ✓</li> <li>Function inserted in InvestorCountry group footer or group header ✓</li> <li>=COUNT ✓ ([InvestorSurname]) ✓ or any other field OR Count(*)</li> <li>Suitable label (must refer to number of investors) ✓</li> </ul>                                                                                                    | 1<br>1<br>1<br>2           |          | 6    |  |
|       | Total for QUESTION 5                                                                                                    |                            |          | [38] |  |

| EXAMINATION |  |  |  |  |  |  |  |  |
|-------------|--|--|--|--|--|--|--|--|
| NUMBER      |  |  |  |  |  |  |  |  |
| HOMBER      |  |  |  |  |  |  |  |  |

QUESTION 6 File name: 6Rhodium Total Q6: 20

- This question should be marked from the HTML code.
- Numerical attribute values do not need to be in inverted commas.
- A maximum of 1 mark will be deducted if one or more closing tags are omitted.

| No  | Criteria                                                                                                    | M           | laxim<br>Mark |   | Candidate<br>Mark |
|-----|----------------------------------------------------------------------------------------------------|-------------|---------------|---|-------------------|
| 6.1 | Heading, alignment and font colour <h1 align="center"><font color="red">Rhodium Investment: The Rarest of Precious Metals</font></h1>                                                                                                    |             |               | 3 |                   |
|     | <ul> <li>'Rhodium Investment: The Rarest of Precious Metals' appear as heading 1 ✓</li> <li>Alignment: center ✓</li> <li>Font colour: red ✓</li> </ul>                                                                                                    | 1<br>1<br>1 |               |   |                   |
|     | (Note to marker: Accept if font changes implemented with a paragraph tag.)                                                                                                    |             |               |   |                   |
| 6.2 | Horizontal line <hr width="90%"/>                                                                                                    |             |               | 2 |                   |
|     | <ul> <li>Horizontal line added ✓</li> <li>Line width set to 90% ✓</li> </ul>                                                                                                    | 1<br>1      |               |   |                   |
| 6.3 | Background image<br><br><br><br><br><br><br><br><br><br><br><br><br><br><br><br>                                                                                                    |             |               | 2 |                   |
|     | <ul> <li>background="6Rh.jpg" inserted correctly ✓</li> <li>In body tag ✓</li> </ul>                                                                                                    | 1<br>1      |               |   |                   |
| 6.4 | Unordered list and line break <ul type="square"> <li>Diesel catalytic converters</li> <br/> <br/> <br/> <br> <br/> <br/> <br <="" td=""/><td></td><td></td><td>3</td><td></td></br></ul> |             |               | 3 |                   |
|     | <pre><ii>Non-diesel catalytic converters</ii></pre>                                                                                                    |             |               |   |                   |
|     | <ul> <li>Bulleted list added ✓</li> <li>Bullet type: square ✓</li> <li>Line break added between bullets (not paragraph) ✓</li> </ul>                                                                                                    | 1<br>1<br>1 |               |   |                   |

| Computer Applications Techn | ology/P1<br>NSC – Mei | mor | and | 13<br>dum | , | ark | ing | j G | uic | leli | ne | s |  |
|-----------------------------|-----------------------|-----|-----|-----------|---|-----|-----|-----|-----|------|----|---|--|
|                             | EXAMINATION NUMBER    |     |     |           |   |     |     |     |     |      |    |   |  |

| 6.5 | Image: height, width and border <img border="5" height="100" src="6RMine.jpg" width="200"/>                                                                       |             | 3    |  |
|-----|----------------------------------------------------------------------------------------------------|-------------|------|--|
|     | <ul> <li>Height = 100 ✓</li> <li>Width = 200 ✓</li> <li>Border = 5 ✓</li> </ul>                                                                                   | 1 1 1       |      |  |
| 6.6 | Formatting: Bold and italics <b><i>&gt;South Africa</i></b> OR <i><b>South Africa</b></i>                                                                         |             | 2    |  |
|     | <ul> <li>Bold applied to 'South Africa' ✓</li> <li>Italics applied to 'South Africa' ✓</li> </ul>                                                                 | 1 1         |      |  |
| 6.7 | Link <a href="www.ResourceInvestor.com"> www.ResourceInvestor.com</a>                                                                                             |             | 2    |  |
|     | <ul> <li>Link text 'www.ResourceInvestor.com' inserted OR 'http://www.ResourceInvestor.com' ✓</li> <li>Link 'href' added correctly ✓</li> </ul>                   | 1 1         |      |  |
|     | (Note to marker: The link will work correctly if the web browser opens and the address displays in the address bar. No Internet access is needed.)                |             |      |  |
| 6.8 | Table: Cell spacing and colspan   Rhodium Prices  Metal                                                                                                    |             | 3    |  |
|     | Year Year  Price    Rhodium        <                                                                                                    |             |      |  |
|     |                                                                                                    |             |      |  |
|     | <ul> <li>Cellspacing = 10 ✓</li> <li>First row: colspan = 3 ✓ (appears as a 'merged' cell)</li> <li>Text appears in the first row ('Rhodium Prices') ✓</li> </ul> | 1<br>1<br>1 |      |  |
|     | Closing tag(s) or triangular brackets omitted                                                                                                    | -1          |      |  |
|     | Total for QUESTION 6                                                                                                    |             | [20] |  |

NSC – Memorandum/Marking Guidelines

| EXAMINATION |  |  |  |  |  |  |  |
|-------------|--|--|--|--|--|--|--|
| NUMBER      |  |  |  |  |  |  |  |

QUESTION 7 Total Q7: 20 File names: 7Data, 7DataImp, 7Gem\_Edel, 7GemMerge, 7DOB, 7Answ\_Antw

| No    | Criteria                                                                                                    | N     | laxim<br>Marl | Candidate<br>Mark |   |
|-------|----------------------------------------------------------------------------------------------------|-------|---------------|-------------------|---|
| 7Data |                                                                                                    | 1     |               |                   | • |
| 7.1.1 | Print Area  • Print area set ✓                                                                                                    | 1     |               | 1                 |   |
| 7.1.2 | <ul> <li>Data validation: G2:G101</li> <li>Allow: Whole numbers ✓</li> <li>Data greater than or equal to 0 ✓</li> </ul>                                                                                                    | 1 1   |               | 2                 |   |
| 7Data | lmp                                                                                                    |       |               |                   |   |
| 7.2   | <ul> <li>Data imported</li> <li>All data (100 records) imported ✓ to Clients table in database</li> <li>Column headings of worksheet used as field names ✓</li> <li>Table named as Clients ✓</li> </ul>                                           | 1 1 1 |               | 3                 |   |
| 7Gem  | _Edel/7GemMerge                                                                                                    | 1     | I             |                   | 1 |
| 7.3.1 | <ul> <li>Track changes</li> <li>All track changes accepted ✓ ('Birthstone Chart appears as 16 pt and bold)</li> </ul>                                                                                                    | 1     |               | 1                 |   |
| 7.3.2 | Footnote  • Endnote converted to footnote ✓  (Note to marker: No marks awarded if a footnote is added in addition to the existing endnote.)                                                                                                    | 1     |               | 1                 |   |
| 7.3.3 | Paragraph spacing  • Spacing after set to 3 pt after ✓                                                                                                    | 1     |               | 1                 |   |
| 7.3.4 | Tab setting: < <birthstone_geboortesteen>&gt;  • Any leader tab set ✓  • To 8 cm ✓</birthstone_geboortesteen>                                                                                                    | 1 1   |               | 2                 |   |
| 7.3.5 | <ul> <li>Mail merge</li> <li>Text '<investorname_beleggernaam>' replaced with the field &lt;<investorname_beleggernaam>&gt; ✓</investorname_beleggernaam></investorname_beleggernaam></li> <li>Data source: Month criteria set to 10 ✓</li> </ul> | 1 1   |               | 2                 |   |
| 7Gem  | Merge                                                                                                    |       |               |                   |   |
| 7.3.6 | <ul> <li>Merge completed</li> <li>Mail merge completed ✓ (see letters in 7GemMerge)</li> </ul>                                                                                                    | 1     |               | 1                 |   |

Accept any method that will yield the correct answer.

NSC – Memorandum/Marking Guidelines

| EXAMINATION |  |  |  |  |  |  |  |
|-------------|--|--|--|--|--|--|--|
| NUMBER      |  |  |  |  |  |  |  |

- Allocate two marks for only the correct answer.
- If nothing appears in **7Answ\_7Antw** or the answer is incorrect, check **7Coin\_Munt** for the method/answer.

| 7Answ | _Antw, 7Coin_Munt                                                                                                    |   |             |  |
|-------|----------------------------------------------------------------------------------------------------|---|-------------|--|
| 7.4.1 | How many investors bought coins in any dollar currency?  • 77 ✓  Method: ✓  • Filter on CoinFaceValue: Criteria: contains '\$'  • OR Filter on CoinCurrency: Criteria: contains 'Dollar'  • =COUNTIF(M2:M101,"*Dollar*")  • Sort and count                                                                                                    | 1 | 2           |  |
| 7.4.2 | How many long term investors have a start date in September?  • 3 ✓  Method: ✓  • Filter on InvestmentTerm: 'Long' AND Filter on StartDate: Dates in periods: 'September'  • OR add =MONTH(E2) in an extra column – in this case done in column P and use function =COUNTIFS(D2:D101,"Long",P2:P101,"9")                                                                                                    | 1 | 2           |  |
| 7.4.3 | <ul> <li>What is the name of the most popular occurring coin?</li> <li>Maple Leaf OR Eagle ✓</li> <li>Method: ✓</li> <li>7 COUNTIF/SUMIF for every coin name e.g.=COUNTIF(J2:J101,"Maple Leaf")</li> <li>First sort the data according to the coin name, and then use of the SUBTOTAL function to get a subtotal for each coin name</li> <li>Pivot table</li> <li>Use outline and get subtotal on CoinName</li> </ul> | 1 | 2           |  |
|       | Total for QUESTION 7  TOTAL                                                                                                    |   | [20]<br>180 |  |
|       | IOTAL                                                                                                    |   | 100         |  |